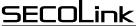

Intruder alarm system

## Voice guided system control

The user should call the GSM module to control the alarm system or get information about its present status via a phone call. The module will answer with a greeting followed by a command to enter a PIN code and to press the hash key (#). The user will be informed about the status of the system and introduced to its control menu only if the PIN code is accepted, otherwise an error message will sound. Control of the system can be accomplished by following vocal commands of the system, entering numbers corresponding to a control command, and pressing the # key. For example: to arm the system - 1#, to disarm the system - 0#, to clear an alarm - 00#, and etc.

During an alarm the user might get a phone call from the GSM module, which will provide information about the alarm. Answering the phone call and hearing vocal information about the alarm will allow a user to choose from finishing the call by pressing 0#, or to control the system by entering the PIN code and pressing the # key. The module will keep calling if the user will hang up the phone without listening to its messages with options.

## **Control with SMS commands**

Begin SMS with a PIN code followed by a command. For example: **1111A** - where **1111** is user's PIN code and **A** is a command to arm the system. There must be space between each command. For example: **1111AB2** - where **1111** is user's PIN code, **A** - arm the system, and **B2** - bypass the 2nd zone command.

|                   | Alarm system control commands                                                                                                    |
|-------------------|----------------------------------------------------------------------------------------------------|
| A?                | Away arming. Example: 1111A - arm all partitions in Away mode, 1111A14 - arm 1st and 4th partitions.                                                                                                    |
| AN?               | Night arming. Example: 1111AN - arm all partitions in Night mode, 1111AN14 - arm 1st and 4th partitions.                                                                                                    |
| AV?               | Max Away arming. Example: 1111AV - arm all partitions in Max Away mode, 1111AV14 - arm 1st and 4th partitions.                                                                                                    |
| AS?               | Stay arming. Example: 1111AS - arm all partitions in Stay mode, 1111AS14 - arm 1st and 4th partitions.                                                                                                    |
| D?                | Disarm. Example: 1111D - disarm all partitions,1111D14 - disarm 1st and 4th partitions.                                                                                                    |
| C?                | Clear alarm. Example: 1111C - clear alarm in all partitions, 1111C14 - clear alarm in 1st and 4th partitions.                                                                                                    |
| O?                | Turn on/off PGM output. Example: 1111O1 - turn on/off 1st output, 1111O1 O2 - turn on/off 1st and 2nd outputs.                                                                                                    |
| I                 | Get system status. Example: 11111.                                                                                                    |
| B?                | Bypass a zone. Example: 1111B1 - bypass 1st system zone, 1111B1 B2 - bypass 1st and 2nd zones.                                                                                                    |
| BF?               | Bypass a zone permanently. Example: 1111BF1 - bypass 1st system zone, 1111BF1 BF2 - bypass 1st and 2nd zones.                                                                                                    |
| U?                | Remove zone bypass. Example: 1111U1 - remove bypass from 1st system zone, 1111U1 U2 - remove bypass from 1st and 2nd zones.                                                                                                    |
| F                 | Send SMS to a phone number via GSVx. Example: 1111Fphone number Text message. Phone number in the text message must be entered in international format, "+" sign is added automatically. Example: 1111F404 Balance.                                                      |
| X<br>from v.2.003 | Used to send USSD command via GSVx. USSD is commonly used by prepaid GSM devices to query the available balance. Example: 1111X*131#-GSVx will send *131# command to GSM provider. The answer from GSM provider will be forwarded to the user's phone using SMS service. |
| CHANGEPIN ?       | Change PIN. Example: 1111CHANGEPIN7859 - change user PIN 1111 to 7859.                                                                                                    |
| RESTOREPIN ?      | Restore factory default PIN code for a chosen user. Service mode must be enabled. Example: 1111 RESTOREPIN 2 - restore 2nd user's PIN to default (0002).                                                                                                    |
| SERVICEYES        | Enable service mode. Example: 1111SERVICEYES .                                                                                                    |
| SERVICENO         | Disable service mode. Example: 1111SERVICENO .                                                                                                    |
|                   | SMS commands for www.alarmserver.net                                                                                                    |
| BI                | Get system BI number. Example: 1111BI .                                                                                                    |
| REGISTER          | Register the system on www.alarmserver.net. Example: 1111REGISTER                                                                                                    |
| SENDPROJ          | Send the project to www.alarmserver.net. Example: 1111SENDPROJ .                                                                                                    |
| RECEIVEPROJ       | Get the project from www.alarmserver.net. Example: 1111RECEIVEPROJ                                                                                                    |
| SENDTECH          | Send technical information to www.alarmserver.net. Example: 1111SENDTECH.                                                                                                    |
| SENDLOG           | Send the event log to www.alarmserver.net. Example: 1111SENDLOG .                                                                                                    |
|                   | Personal user settings                                                                                                    |
| SD?               | Notification via SMS about the system disarming (SD1 - enable, SD0 - disable). Example: 1111SD1.                                                                                                    |
| SA?               | Notification via SMS about the system arming (SA1 - enable, SA0 - disable). Example: 1111SA0.                                                                                                    |
| SV?               | Notification via SMS during an alarm (SV1 - enable, SV0 - disable). Example: 1111SV1.                                                                                                    |
| ST?               | Notification via SMS for any system troubles (ST1 - enable, ST0 - disable). Example: 1111ST0.                                                                                                    |
| SC?               | Notification via a phone call during an alarm (SC1 - enable, SC0 - disable). Example: 1111SC1.                                                                                                    |
| SM?               | Mandatory notification via a phone call during an alarm (SM1 - enable, SM0 - disable). Example: 1111SM0.                                                                                                    |
| SP?               | Test notifications via SMS (SP1 - enable, SP0 - disable). Example: 1111SP1.                                                                                                    |
| SL?               | Periodic test schedule (SL1 - every day, SL2 - every two days, SL3 - every three days, SL4 - every four days). Example: 1111SL1 .                                                                                                    |
| SF?               | Forward SMS with unknown text to the user (SF1 - enable, SF0 - disable). Example: 1111SF0.                                                                                                    |
| SK?               | Arm / disarm the system with a CLIP (SK1 - enable, SK0 - disable). Example: 1111SK0.                                                                                                    |
|                   | Download the voice guide to your device                                                                                                    |
| /OICEDOWNLOAD:?   | Available languages: EN, ES, FR, GR, HU, IT, LT, PT, RU, SK. Example: 1111VOICEDOWNLOAD:EN                                                                                                    |
|                   | Phonebook settings                                                                                                    |
| SN?               | Add a new phone number under the chosen phonebook position (SN1 - SN5). Example: 1111SN1370000000 - the phone number must be entered in the international format, "+" sign is added automatically.                                                                       |
| SR?               | Delete a phone number from a chosen phonebook position (SR1 - SR5). Example: 1111SR1 .                                                                                                    |
| SI                | Get SMS with all saved numbers in the phonebook. Example: 1111SI.                                                                                                    |
| SH0               | Answer all phone numbers. Example: 1111SH0.                                                                                                    |
|                   | Answer only phone numbers saved in the phonebook. Example: 1111SH1.                                                                                                    |

Attention: To edit a phonebook simply enable service mode by sending SMS with a SERVICEYES text command, or go to alarm system's keypad, select service mode in the menu, and enable the service mode with a PIN code.

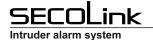

## GSVPg, GSV6g

Short user manual

|                                                                           |                  |                               |                                                                                                    | S                                    | martphone applic                                                                                                    | ation                                                    |                                                                                                    |                                                   |                                   |
|---------------------------------------------------------------------------|------------------|-------------------------------|----------------------------------------------------------------------------------------------------|--------------------------------------|----------------------------------------------------------------------------------------------------|----------------------------------------------------------|----------------------------------------------------------------------------------------------------|---------------------------------------------------|-----------------------------------|
| secoline  the smartphone. Intruder ala Application uses SMS and/or        |                  |                               |                                                                                                    |                                      | n allows the user to control and monitor SECOLINK security system directly from<br>larm system and car alarm system can be both controlled by the application.<br>r data service, therefore charges may apply.                                                                                                    |                                                          |                                                                                                    |                                                   |                                   |
| House                                                                     | Honda<br>Arm     | Summer house                  | <ul> <li>Monitor your of</li> </ul>                                                                                                    | , trouble ar<br>oject (hom           | nd other notification<br>e, business, car) sta                                                                                                    |                                                          |                                                                                                    |                                                   |                                   |
| U<br>Bypass zones                                                         | K<br>Clear alarm | <b>?</b><br>Status            | <ul> <li>Bypass zones;</li> <li>Control your devices;</li> <li>Locate your car (GSW-CAN, GN8);</li> <li>Explore the event log: alarms, troubles, and other events;</li> </ul>                                |                                      |                                                                                                    |                                                          |                                                                                                    |                                                   |                                   |
| têt                                                                       | ୭                |                               |                                                                                                    |                                      | ne users, up to 99 ob<br>cently used comma                                                                                                    |                                                          | droid users                                                                                                    | -<br>,                                            |                                   |
| Control                                                                   | Show log         | Notifications                 |                                                                                                    |                                      |                                                                                                    |                                                          |                                                                                                    |                                                   |                                   |
|                                                                           |                  | 40% 12:28                     |                                                                                                    | <b>8 1</b> 12:28                     |                                                                                                    | au 40% – 12:28                                           |                                                                                                    | 11 40% 12:28                                      | Links to download.                |
| ← Arm                                                                     | ف                | دياً المراجعة 12:28 ∎<br>Done | ← Notifications                                                                                                    | ≷ <sub>∎</sub> ∭ 40% ■ 12:28<br>Done | ← Show log                                                                                                    | S <mark>⊪I 40%                                   </mark> | ← Show details                                                                                                    | <b>় ₁</b> ∥ 40% <b>=</b> 12:28                   | Links to download:<br>for iPhone: |
| ← Arm<br>MODE<br>Away                                                     | ই                |                               |                                                                                                    |                                      | Show log  MAR 18, THURSDAY  22:30 Armed                                                                                                    |                                                          | Show details                                                                                                    |                                                   | Enno to download.                 |
| MODE                                                                      | چ                |                               | Notifications CALL NOTIFICATIONS                                                                                                    | Done                                 | Show log  MAR 18, THURSDAY  22:30 Armed  Partition: Pirmas aukštas Use: Paulius Mode: Stay                                                                                                    | Done                                                     | ZIRMUM                                                                                                    |                                                   | Enno to download.                 |
| MODE<br>Away                                                              | ŝ                | Done                          | Notifications     CALL NOTIFICATIONS     Call on alarm                                                                                                    | Done                                 | Show log      MAR 18, THURSDAY      22:30 Armed      Partition: Pirmas aukštas     Use: Paulius      Mode: Stay      17:57 Disarmed      Use: Paulius                                                                                                    | Done                                                     | ZIRMUM                                                                                                    | Mieišiškes                                        | Enno to download.                 |
| MODE<br>Away<br>Stay                                                      | ÷                | Done                          | Notifications     CALL NOTIFICATIONS     Call on alarm     Mandatory call     SMS NOTIFICATIONS     Alarm                                                                                                    | Done                                 | ← Show log<br>MAR 18, THURSDAY<br>22:30 Armed<br>Partition: Pirmas aukštas<br>User: Paulius<br>17:57 Disarmed<br>User: Paulius<br>17:08 Armed<br>User: Paulius<br>14:34 Disarmed                                                                                                    | Done                                                     | ZIRMUM<br>DIPSKES                                                                                                    | Mieišiškes                                        | Enno to download.                 |
| MODE<br>Away<br>Stay<br>Night                                             | ই                | Done                          | Notifications     CALL NOTIFICATIONS     Call on alarm     Mandatory call     SMS NOTIFICATIONS     Alarm     Arming                                                                                         | Done                                 | <ul> <li>← Show log</li> <li>MAR 18, THURSDAY</li> <li>22:30 Armed</li> <li>Partition: Pirmas aukštas</li> <li>Use: Paulius</li> <li>17:57 Disarmed</li> <li>Use: Paulius</li> <li>17:08 Armed</li> <li>Use: Paulius</li> <li>14:34 Disarmed</li> <li>Use: Paulius</li> <li>12:30 Armed</li> </ul>                                                                                                    | Done                                                     | 2004.Com<br>2004.Com<br>200 | Mieišiškes                                        | for iPhone:                       |
| MODE<br>Away<br>Stay<br>Night<br>Max away                                 | ŝ                | Done                          | ← Notifications<br>CALL NOTIFICATIONS<br>Call on alarm<br>Mandatory call<br>SMS NOTIFICATIONS<br>Alarm<br>Arming<br>Disarming                                                                                | Done                                 | <ul> <li>← Show log</li> <li>MAR 18, THURSDAY</li> <li>22:30 Armed</li> <li>Partition: Pirmas sukštas</li> <li>Use: Paulius</li> <li>17:50 Folsamed</li> <li>Use: Paulius</li> <li>17:63 Armed</li> <li>Use: Paulius</li> <li>14:34 Disamed</li> <li>Use: Paulius</li> </ul>                                                                                                    | Done                                                     | 2004.Com<br>2004.Com<br>200 | Mieśśłkes<br>Přěkony stodanga<br>Překony stodanga | for iPhone:                       |
| MODE<br>Away<br>Stay<br>Night<br>Max away<br>PARTITIONS                   |                  | Done                          | <ul> <li>✓ Notifications</li> <li>CALL NOTIFICATIONS</li> <li>Call on alarm</li> <li>Mandatory call</li> <li>SMS NOTIFICATIONS</li> <li>Alarm</li> <li>Arming</li> <li>Disarming</li> <li>Trouble</li> </ul> | Done                                 | <ul> <li>← Show log</li> <li>MAR 18, THURSDAY</li> <li>2:30 Armed</li> <li>Partison: Primas aukštas</li> <li>Use: Paulius</li> <li>7:57 Disamed</li> <li>Use: Paulius</li> <li>7:08 Armed</li> <li>Use: Paulius</li> <li>1:2:30 Armed</li> <li>Use: Paulius</li> <li>1:2:30 Armed</li> <li>Use: Paulius</li> <li>1:2:30 Armed</li> <li>Use: Paulius</li> <li>1:2:30 Armed</li> <li>Use: Paulius</li> </ul> | Done                                                     | 2004.Com<br>2004.Com<br>200 | Mieśśłkes<br>Přěkony stodanga<br>Překony stodanga | for iPhone:                       |
| MODE<br>Away<br>Stay<br>Night<br>Max away<br>PARTITIONS<br>1 Partition 01 |                  | Done                          | ← Notifications<br>CALL NOTIFICATIONS<br>Call on alarm<br>Mandatory call<br>SMS NOTIFICATIONS<br>Alarm<br>Arming<br>Disarming                                                                                | Done                                 | <ul> <li>← Show log</li> <li>MAR 18, THURSDAY</li> <li>22:30 Armed</li> <li>Partition: Pirmas aukštas</li> <li>Use: Paulius</li> <li>17:57 Disarmed</li> <li>Use: Paulius</li> <li>17:08 Armed</li> <li>Use: Paulius</li> <li>14:34 Disarmed</li> <li>Use: Paulius</li> <li>12:30 Armed</li> <li>Use: Paulius</li> <li>14:45 Disarmed</li> <li>Partition: Pirmas aukštas</li> </ul>                        | Done                                                     | 2004Ur 000                                                                                                    | Mieśśłkes<br>Přěkony stodanga<br>Překony stodanga | for iPhone:                       |

ALARMSERVER.NET is based on machine to machine technology that allow both, alarm system (intruder or car alarm) and server, to communicate. Security system devices send its status or technical information automatically or manually by request. Communication with server uses a data transfer service, therefore charges may apply.

## Main features:

- All protected property with the intruder or car alarm system can be monitored with one user's account;
- The server can store the system event log, technical information, videos to verify alarms, car tracking information, and motion event log that monitors a presence, for example, an elderly family member in a summer house;
- System user can login to the server from any place in the world where internet connection is available;
- The user can check wireless sensor's communication data and precisely evaluate system security level. This can only be done if wireless sensors are installed;
- An installer can examine system status and with user's permission update system configuration.

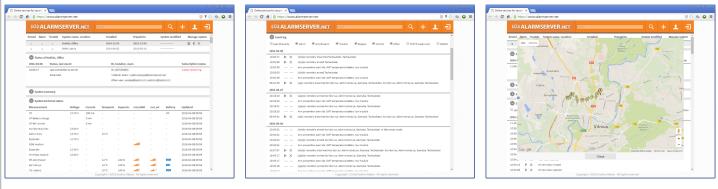

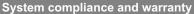

Kodinis Raktas UAB, manufacturer of SECOLINK Intruder Alarm System, offers a Warranty for a term of twenty-four months. It declares, that products GSVPg and GSV6g comply with essential EU directives and EU standards EN 50131-1, Grade 1 for GSVPg, Grade 2 for GSV6g, Environmental Class II; EN 50136-1; EN 50136-2; EN 50131-10. For more information visit manufacturer's website at www.kodinis.lt or www.secolink.eu for a complete text of declaration. SECOLINK Intruder Alarm System is designed and manufactured in Lithuania.

CE